**Specification** 

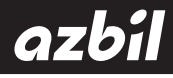

## **SystempaK Loader Tool** Model J-SLD 90

## **1.Introduction**

The J-SLD90 SystempaK Loader Tool (SPAK), which operates on a Windows PC, serves as the tool to set various parameters for the converter and arithmetic unit functions of the SPAK Modules (Digital Type), Model J-S\*\*9 (J-STC90X, J-SRV95C, J-SCM92X, etc.).

The SPAK Loader Tool provides the following functions:

1)Via the SPAK J-S\*\*9 Module and USB communication, the following processes are performed:

- Setting of parameters for the signal conversions and arithmetic operations executed in the module
- Reading of those parameters from the module
- Monitoring of input and output signals to the module
- Initialization of the module

2)Conversion and saving of module parameter setting values into for-save files (DAT files)

3) Reading of parameter setting values from those DAT files (Note) 4)Printing of the parameter setting values displayed on screen

Note that the SPAK Loader Tool cannot be used together with the previous J-S\*\*80/85 digital SPAK Modules and J-S\*\*50/55/ 60/65 analog SPAK Modules.

Note: The purpose of using a DAT file is to save and store settings set by the SPAK Loader Tool and to reuse the settings during use of a Module with the same settings or during breakdown replacement. Do not read a DAT file created or edited by a tool other than the SPAK Loader Tool, nor download it to a Module. These operations are outside the operational warranty scope.

## **2.Model Number Table**

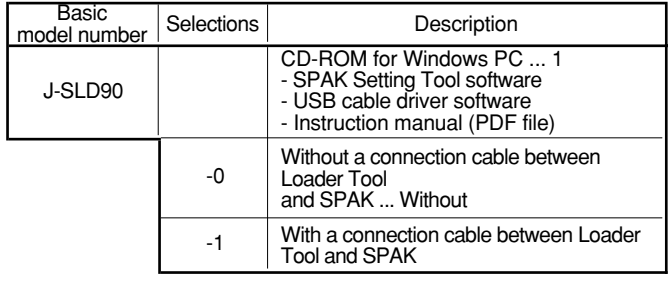

Note: The connection cable for the SPAK Loder Tool is also available by the following model number: J-SLDC00.

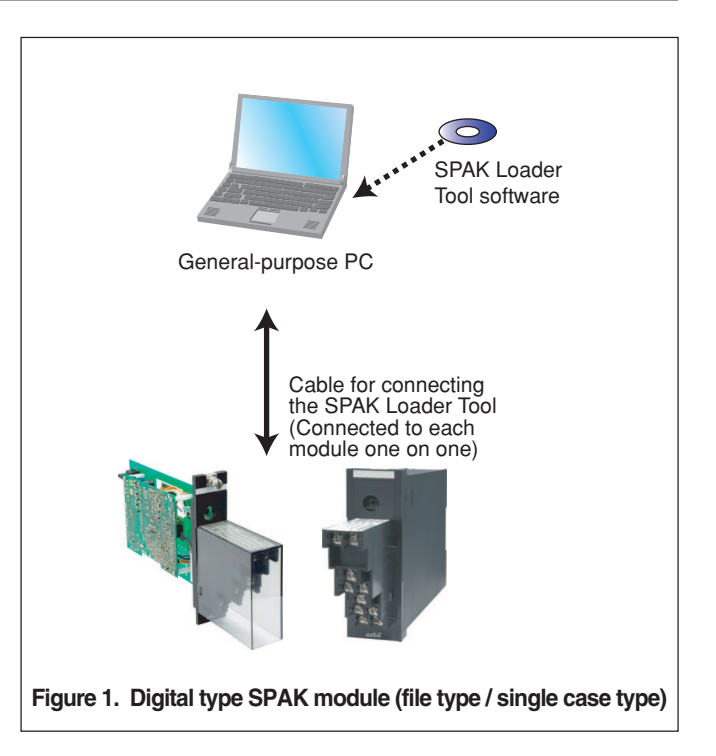

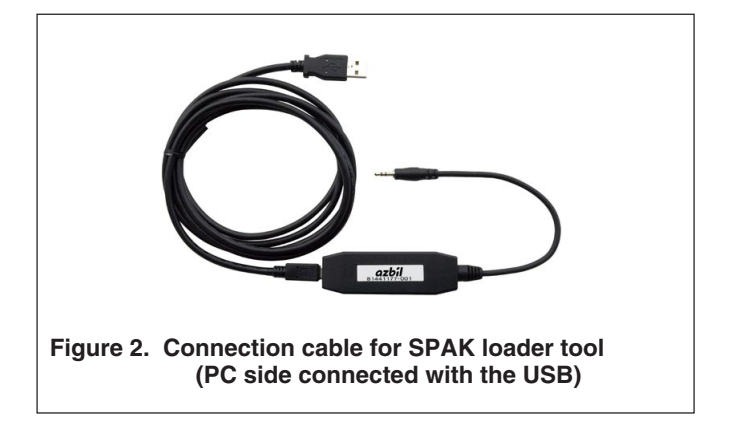

## **3.Operating Environment**

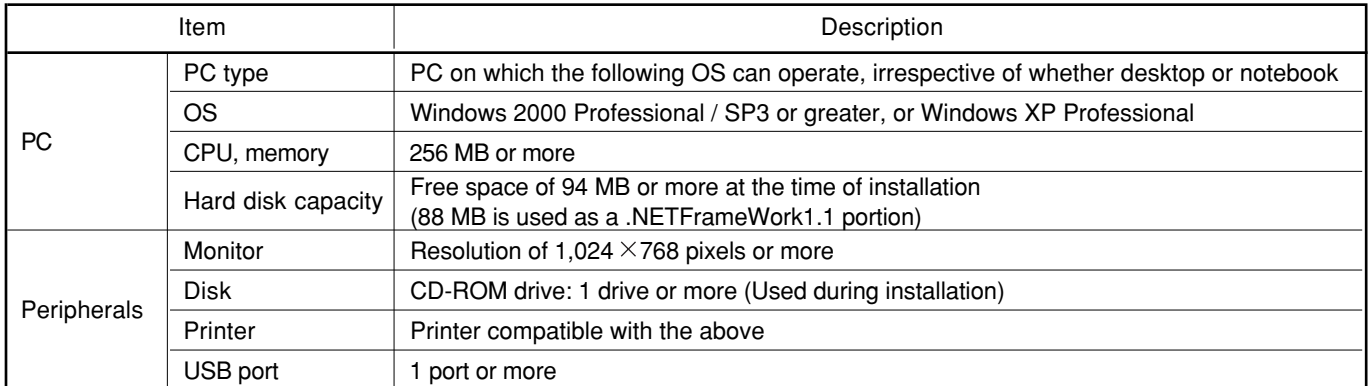

Note: Set data to the SPAK Module is saved in the flash ROM.

The maximum number of times the flash ROM can be written is designated as 10,000.

## **4.Specifications of the SPAK Setting Tool Connection Cable**

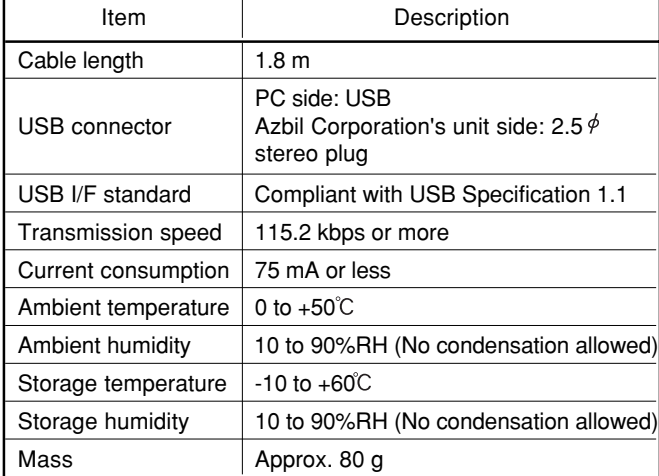

## **5.Screen Layout and Example Views**

#### **5.1.Main Screen (during Startup) and Pull-down Menu**

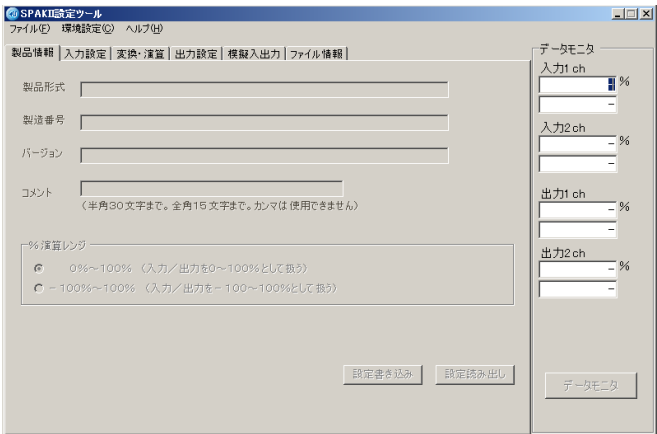

**Figure 3. Main (during startup) screen**

#### **Main screen pull-down menu items**

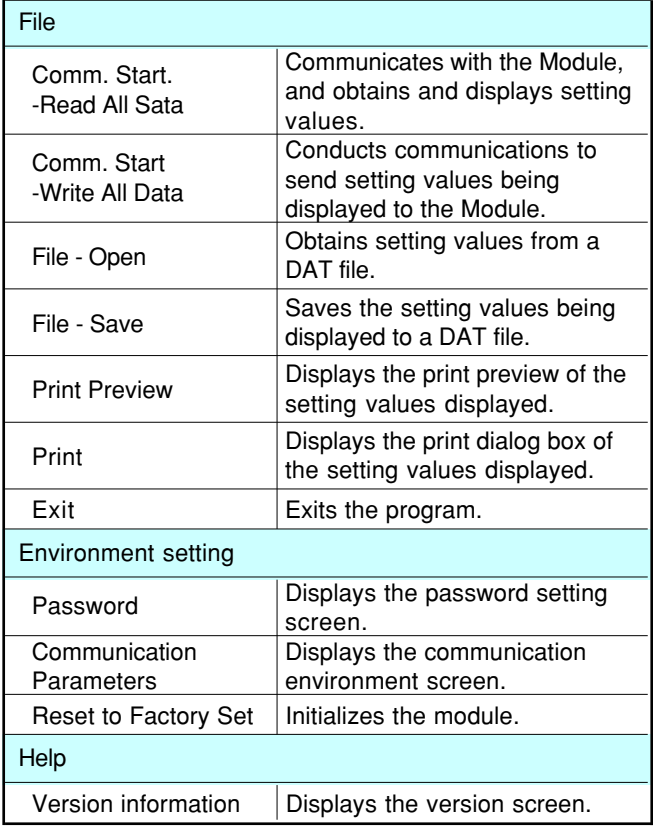

#### **5.2.Product Information Screen**

Displays values such as "Model Number," "Production Number," and "Version" obtained through communications. No inputs other than those to the "Comment" field can be entered.

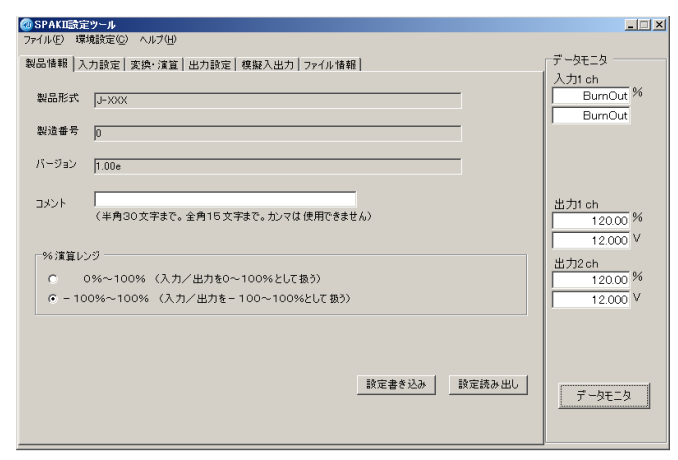

**Figure 4. Product information screen**

#### **5.3.Input Function Screen**

Sets the parameters of inputs to the module, such as input signals and ranges, and reads and checks them.

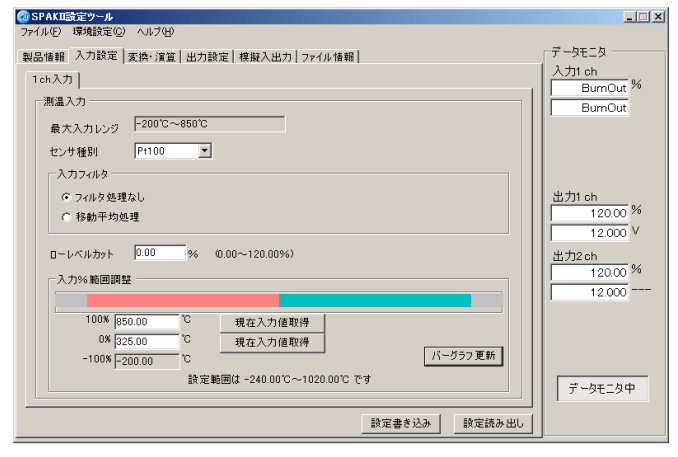

**Figure 5. Input setting screen (example of RTD and Thermocouple)**

#### **5.4. Conversion / Arithmetic Operation Calculation Screen**

Sets various settings for the signal conversion and arithmetic operation functions, and reads and checks them. Execution functions are visualized as icons for each SPAK module type, which allows efficient settings and checking.

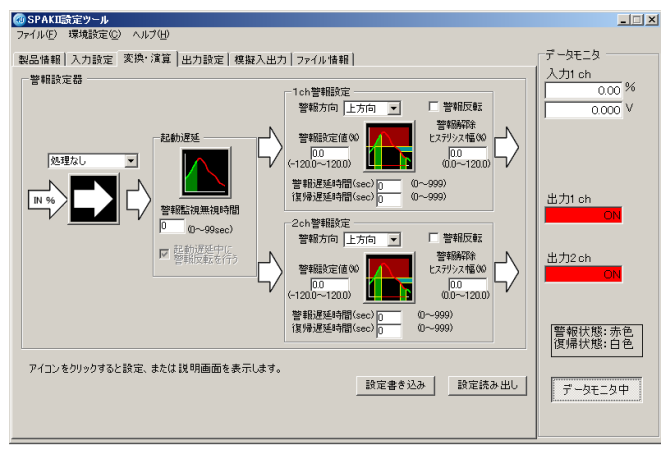

**Figure 6. Calculation screen (example of Monitor Switch)**

#### **5.5.Output Setting Screen**

Sets the parameters for module outputs, such as low-level cut and module startup delay time, and reads and checks them.

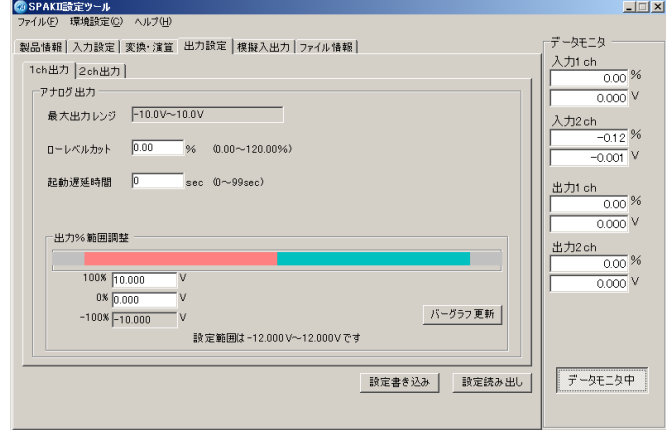

**Figure 7. Output setting screen (example of an analog output)**

#### **5.6.Manual Input/Output Screen**

Can perform manual inputs and outputs to check module operations.

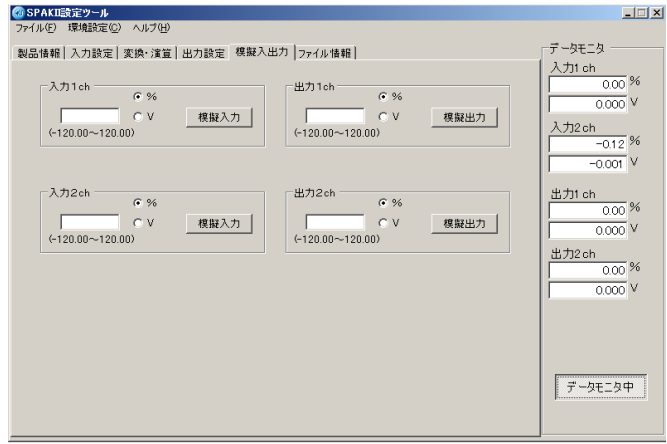

**Figure 8. Manual input/output screen**

#### **5.7.File Information Screen**

Sets and browses information saved in a DAT file.

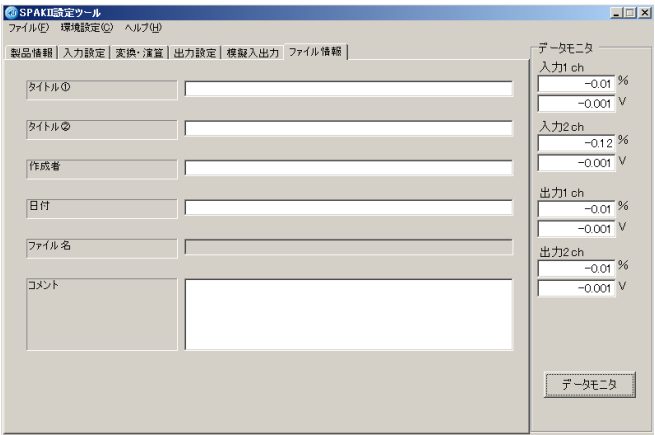

**Figure 9. File information screen**

#### **5.8.DAT File Format**

A DAT file is created in a text format, where each piece of data is separated line by line. A DAT file can be browsed on a PC using a tool that supports general text files. However, never reuse a file where a tool other than the SPAK Loader Tool is used to create, edit, change, and implement other processing on it. Reusing such a file as the Loader tool is outside the operational warranty scope.

Settings saved in a DAT file are as follows:

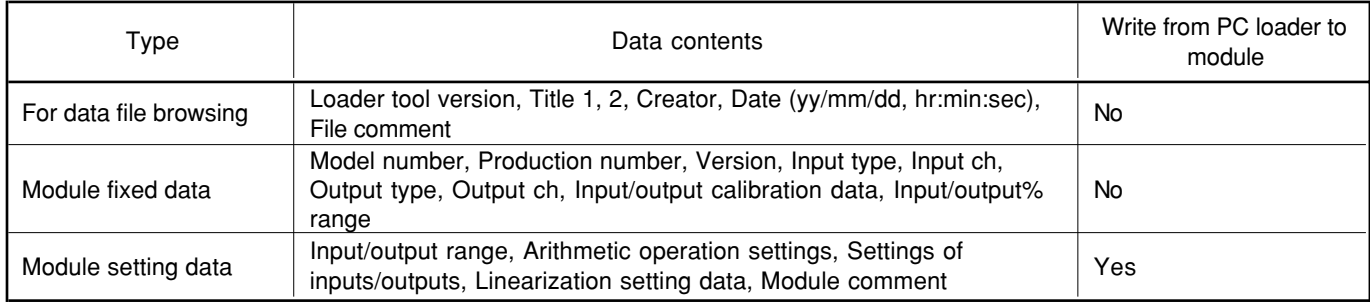

#### **5.9.Print Format of Setting Values**

Various setting values being displayed can be printed in the following format:

[Title1] XXX [Title2] XXX [Creator] XXX [Date] XXX [Comment] XXX [Product model] XXX [Product number] XXX [Version] XXX [Input type] [Input ch] XXX [Output type] XXX [Output ch] XXX [Comment] XXX [Input/output% range] XXX [Arithmetic0-Settings] XXX [Arithmetic0-Processing0] XXX [Arithmetic0-Processing1] XXX :

:

Please read the "Terms and Conditions" from the following URL before ordering or use:

http://www.azbil.com/products/bi/order.html

Specifications are subject to change without notice.

# **Azbil Corporation**

**Advanced Automation Company** 

1-12-2 Kawana, Fujisawa Kanagawa 251-8522 Japan URL: http://www.azbil.com/

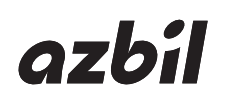